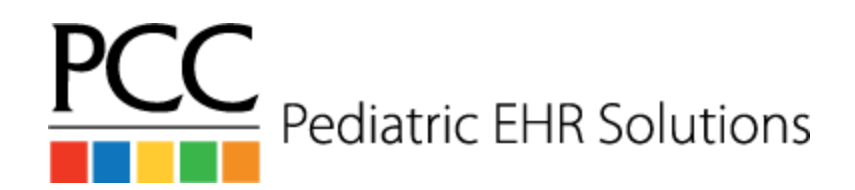

## **Missed Appointment Workflow**

## **At the end of the morning and end of the afternoon, the front desk will:**

- 1. Open the patient chart if the patient missed their appointment
- 2. Go to the **Appointment History** component
- 3. Click on the missed appointment
- 4. Click **Remove**
- 5. Click on **Missed Appointment** and type in a note as needed
- 6. Click **Remove**

## **Every morning whoever posts the Missed Appt Fees goes into the EHR Report Library will:**

- 1. Click on **Billing**
- 2. Run the **Missed Appointments for Yesterday** report
- 3. Post a Missed Appointment Fee as appropriate
	- a. In the EHR, navigate to the patient's chart and open the **History tab** , then the **Billing History** tab.
	- b. Click on **Create Encounter** at the bottom of the screen
	- c. Fill in the Provider name and search for **Missed Appointment Fee** in the procedure code field
	- d. Update the price if the default is \$0. \*If the fee is always standard, update it in the procedure table, found in the Table Editor in practice management
	- e. **Add payment** if money has already been collected
	- f. Print a receipt if desired
	- g. Click on **Save + Post** in the bottom right corner of the screen